## Configuring and Troubleshooting Active Directory Integration

Arek Dreyer, Principal - Dreyer Network Solutions & Author - 10.6 Directory Services (Peachpit) Expo:January 27-29 Conference:January 26-29 Mike Reed, Practice Manager - Apple Solutions, Forsythe Solutions Group

## Agenda

- 10:00 10:15 Intro/Overview
- 10:15 11:00 Directory Service Architecture (AD/OD)
- 11:00 11:45 DNS
- 11:45 12:30 Kerberos
- 12:30 1:30 Lunch
- 1:30 2:15!! Authentication/Authorization
- 2:15 3:00 Troubleshooting (Replication, Disjointed Namespace, etc.)
- 3:00 3:15!! Break
- 3:15 4:45 Third Party Tools
- 4:45 5:00 Questions/Wrap-Up

### Intro/Overview

### The Basics of AD Integration

#### **On the Windows side**

- Use a valid AD Domain Name<br>Underscores are NOT v
	- Underscores are NOT valid characters, but AD will allow them. This WILL BREAK OS X AD integration.

#### **On the OS X side**

- Configure Network Preferences
- Configure the AD Plugin
	- The more you customize AD, the more you should expect to configure the AD plugin.

## Configuring Network Preferences

- **DNS Server must be** able to resolve AD service records
- Search Domains should contain, at a minimum, the AD domain name
- **•** Entering .local is NOT required

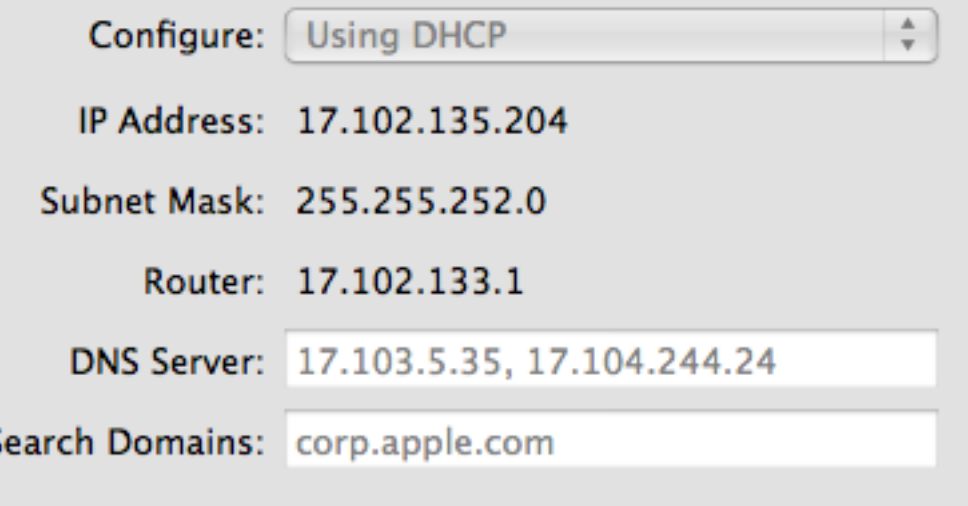

## Configuring the AD Plugin

- 'Prefer this domain server' requires that:
	- DC is listed in DNS
	- DC is in same AD Site
- AD Plugin may not respect choice in all circumstances (AD GC Node)
- 'Allow authentication from any domain...' should be enabled for troubleshooting purposes
	- KERBEROS: domain files

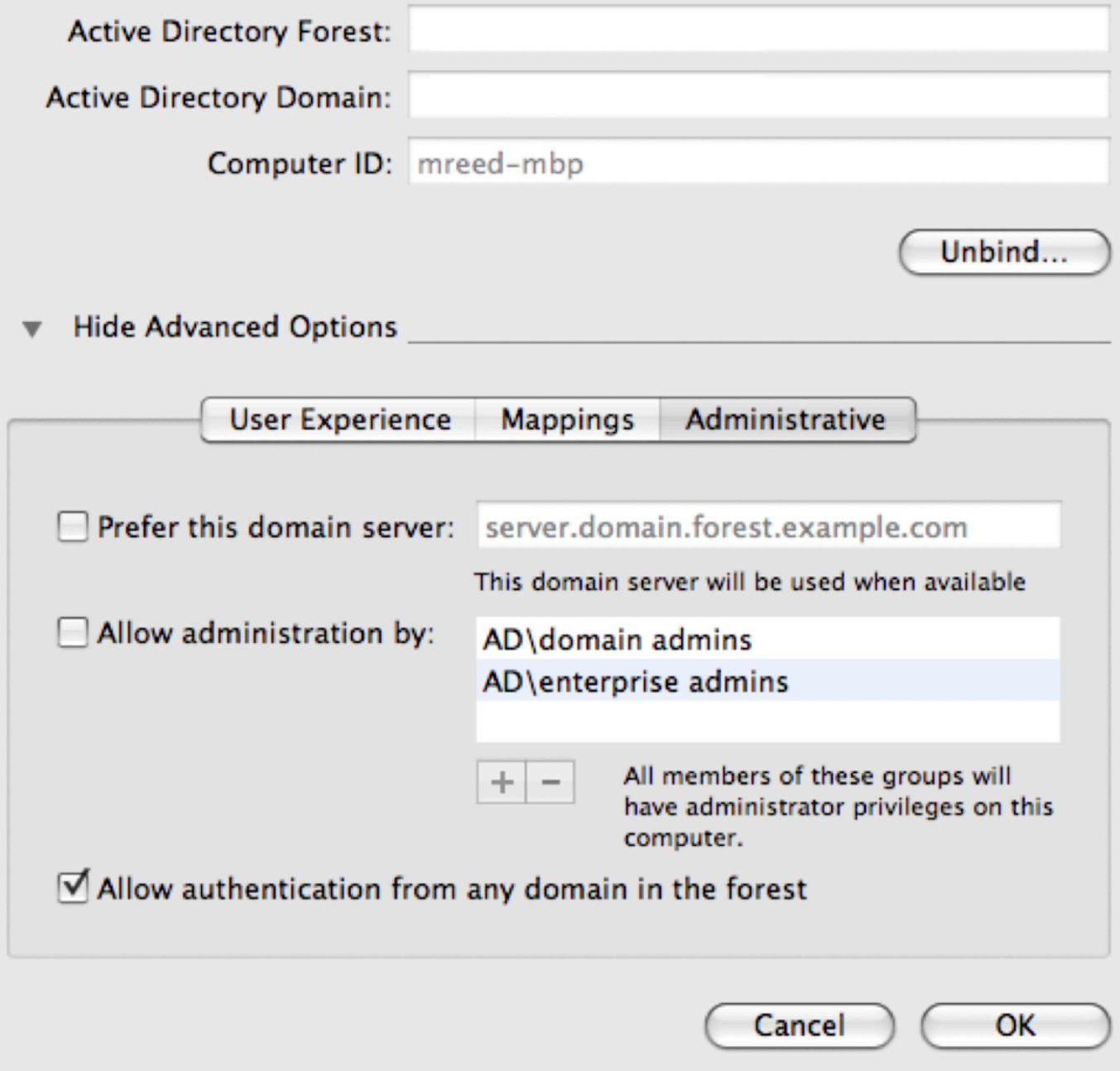

## Directory Service Architecture

#### OS X + AD in Snow Leopard

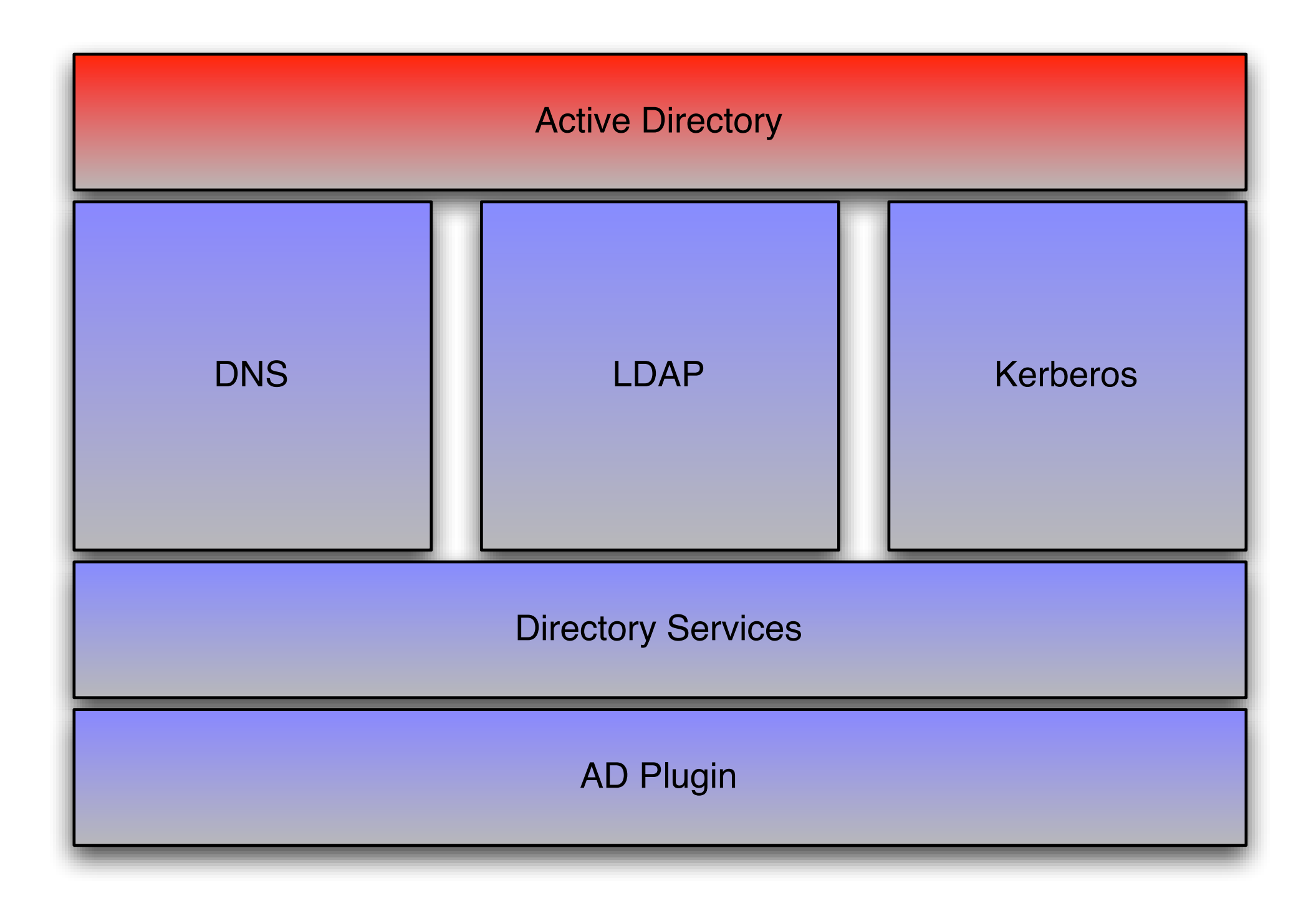

#### DirectoryService Debug Logging

- Directory Service Debug Logging
	- Has a "Level 7" flag that includes more information than typical DSDebug logging (USR1), but less than API logging (USR2)
	- <http://support.apple.com/kb/HT3186>
- Grepping & Tailing the DS logs:
	- grep "Active Directory:" /Library/Logs/ DirectoryService/DirectoryService.debug.log
	- tail -F /Library/Logs/DirectoryService/ DirectoryService.debug.log | grep <...>

## DNS

## AD & DNS

- Successful AD integration requires a healthy AD DNS implementation
- For those who don't know what is required, Microsoft documents what should show up in AD DNS:
	- [http://technet.microsoft.com/en-us/library/](http://technet.microsoft.com/en-us/library/cc759550.aspx) [cc759550.aspx](http://technet.microsoft.com/en-us/library/cc759550.aspx)
- What is required:
	- Idap tells us where the directory is
	- kerberos tells us where security is
	- kpasswd tells us where to change passwords
- Format is \_service.\_protocol.fqdn
	- Example: \_ldap.\_tcp.example.com

### Troubleshooting DNS (Pt. 1)

mreed-mbp:~ mreed\$ dig -t SRV \_ldap. tcp.example.com

; <<>> DiG 9.4.2-P2 <<>> -t SRV \_ldap.\_tcp.example.com

;; global options: printcmd

;; Got answer:

;; ->>HEADER<<- opcode: QUERY, status: NOERROR, id: 35092

;; flags: qr aa rd ra; QUERY: 1, **ANSWER: 2**, AUTHORITY: 0, ADDITIONAL: 2

;; QUESTION SECTION: ;\_ldap.\_tcp.example.com.IN SRV

;; ANSWER SECTION:

\_ldap.\_tcp.example.com. 600 IN SRV 0 100 389 **dc.example.com.** Idap. tcp.example.com. 600 IN SRV 0 100 389 **dc2.example.com.** 

;; ADDITIONAL SECTION:

dc.example.com. 3600 IN A **192.102.132.85** dc2.example.com. 3600 IN A **192.102.132.160** 

;; MSG SIZE rcvd: 168

- Searching for \_ldap, \_kerberos and \_kpasswd should return at least one answer each. If not, the problem is in the customer's AD DNS.
- Searching for \_ldap, \_kerberos and \_kpasswd should return the same number of answers. If not, the problem is in the customer's AD DNS.

### Troubleshooting DNS (Pt. 2)

- changeip -checkhostname
	- Validates forward and reverse lookups in DNS. If this has errors, we're likely to have problems in AD (OS X Server)
- Ping the AD domain name: AD typically registers an "A record" for the domain pointing to the first domain controller in the domain for Pre-Windows 2000 clients
- Ping the *name* and *IP address* of each AD domain controller
- Ping the OS X workstation/server by *name* and *IP address* from an AD domain controller

### Kerberos

# AD Security - Kerberos

- Requires time ~5m accuracy USE NTP
- Every AD domain is a different Kerberos realm
- Moving away from edu.mit.Kerberos to /config
	- Can manually configure edu.mit.Kerberos for special situations, but not recommended as troubleshooting
	- If "disjointed", must create [domain\_realm] rules for the client in the edu.mit.Kerberos file to map the realms to domains
		- ex: .subdomain.domain.com = REALM.DOMAIN.COM
	- Matching [capath] rules are also needed to enable the client to find the path
	- Alternatively, deslect "All Authentication from All Domains" and manually enter domains, which creates the proper realm files
- Verify principals with 'setspn -l machinename' on Windows (requires Support Tools)
	- Or use 'net ads status' on OS X

# AD Security - NTLM

- The fallback when Kerberos can't be used
	- Login REQUIRES Kerberos no NTLM logins
	- At login, OS X obtains a Kerberos TGT and DOES NOT cache the user's password
	- The next access that requires NTLM and not Kerberos will require the user to input their credentials again
	- Considered as "downlevel" security
	- Often used by Proxy Servers (Safari doesn't do Kerberos)
	- Credentials NOT cached for sharing folders when offline

## LUNCH

## Authentication & Replication

## How Authentication Works

- How a machine account authenticates
- How a user account authenticates
- Password changes

## Why Replication Matters

- GC's, remote DC's, etc.
- Sites, site links, replication time
- Collisions

## Troubleshooting

## Troubleshooting

- There are three major things we can do to troubleshoot:
	- Verify all settings in Network Preferences and the AD Plugin
	- Examine DNS for consistency
	- Turn up DS Debug Logging and investigate
- If the customer has bound this computer to AD before, even with a different name, have them remove that computer account from AD before re-binding. We search AD by macAddress first, **not** computer name. *If we find an existing computer account, we'll use it.*

## KBase Review

- Enable "Allow cryptography algorithms compatible with Windows NT 4.0" on the Windows Server 2008-based domain controller. More information can be found at: [http://support.microsoft.com/kb/](http://support.microsoft.com/kb/942564) [942564](http://support.microsoft.com/kb/942564) .<http://support.apple.com/kb/TS2967>
- Mac OS X v10.5: Active Directory Name and password considerations when binding with Directory Utility or dsconfigad<http://support.apple.com/kb/TS1532>and<http://support.microsoft.com/kb/909264>
- Mac OS X v10.6: Successive Active Directory users receive "You are unable to log in to the user account (username) at this time" alert<http://support.apple.com/kb/TS3346>
- Mac OS X v10.6: Active Directory binding lost on network transition (.local domain) (mDNS timeout) <http://support.apple.com/kb/ts3248>
- Mac OS X v10.6: Clients bound to Active Directory may not be able to dismiss screen saver using Active Directory credentials (/etc/authorization)<http://support.apple.com/kb/TS3287>
- Mac OS X 10.5: Active Directory connector uses "macAddress" attribute to locate computer account <http://support.apple.com/kb/TS1534>
- Mac OS X v10.5: Verifying DNS consistency for Active Directory binding [http://support.apple.com/kb/](http://support.apple.com/kb/HT3394) [HT3394](http://support.apple.com/kb/HT3394)
- Mac OS X v10.5: Verifying DNS consistency for Active Directory binding / Ensure that the attribute for the affected home folder (homedirectory) in Active Directory uses a fully qualified host name for the server name. For example: \\server.example.com\homes\user<http://support.apple.com/kb/TS2495>
- Mac OS X 10.5: First 1000 results displayed when querying Active Directory [http://support.apple.com/](http://support.apple.com/kb/TS2525) [kb/TS2525](http://support.apple.com/kb/TS2525) <http://support.microsoft.com/kb/315071>
- Mac OS X Server v10.6: Configuring service principals in Active Directory when using a disjoint namespace<http://support.apple.com/kb/HT3795>
- Mac OS X 10.5 Directory Utility: Configuring "Prefer this domain server" in the Active Directory connector [http://support.apple.com/kb/HT3393?viewlocale=en\\_US](http://support.apple.com/kb/HT3393?viewlocale=en_US)

### BREAK

## Third Party Tools

## Microsoft Tools

- MPS Reports
	- Generates textbased report of AD configuration
- AD Topology Diagrammer
	- Provides graphical view of AD topology - sites,

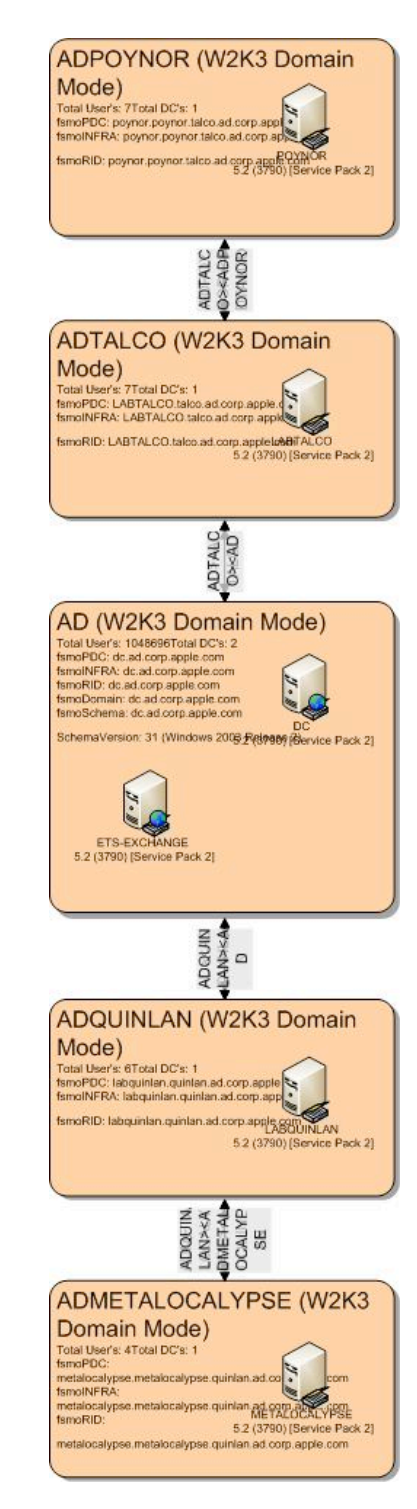

## Apache Directory Studio

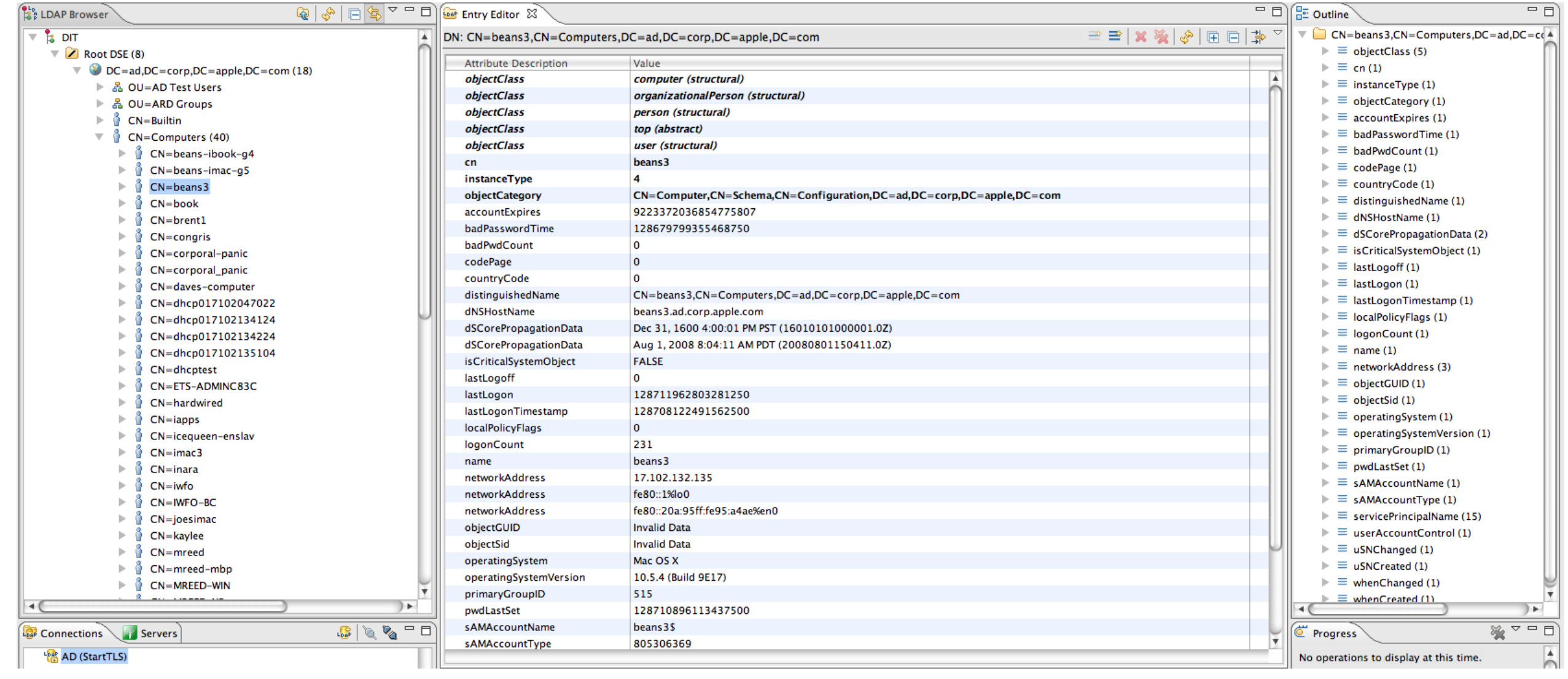

## Wireshark

- Packet captures are often overkill (good logging comes first), but can be helpful for troubleshooting:
	- Kerberos
	- SMB
	- LDAP
- tcpdump will create the capture, Wireshark is a great tool for reading them
- On Leopard, please include the -K flag to disable TCP checksum validation

## Wrap Up / Questions

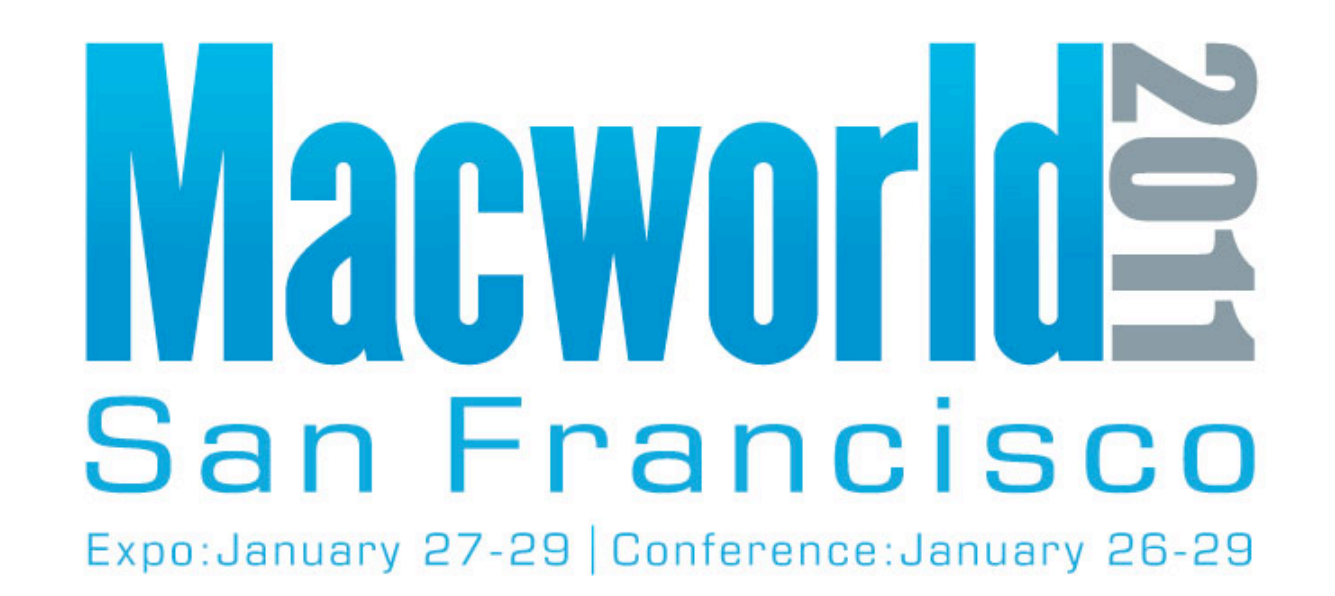

**NEW for 2011 - Online Session Evaluations To complete the online evaluation forms for sessions you attend, go to:**

**<https://www.cteusa.com/idg1/>**

**Login: First Initial and Last Name (all one word; no spaces/characters) For example John Smith = JSMITH**

**Password: Your Registration ID (Found on your Badge and in your registration confirmation)**